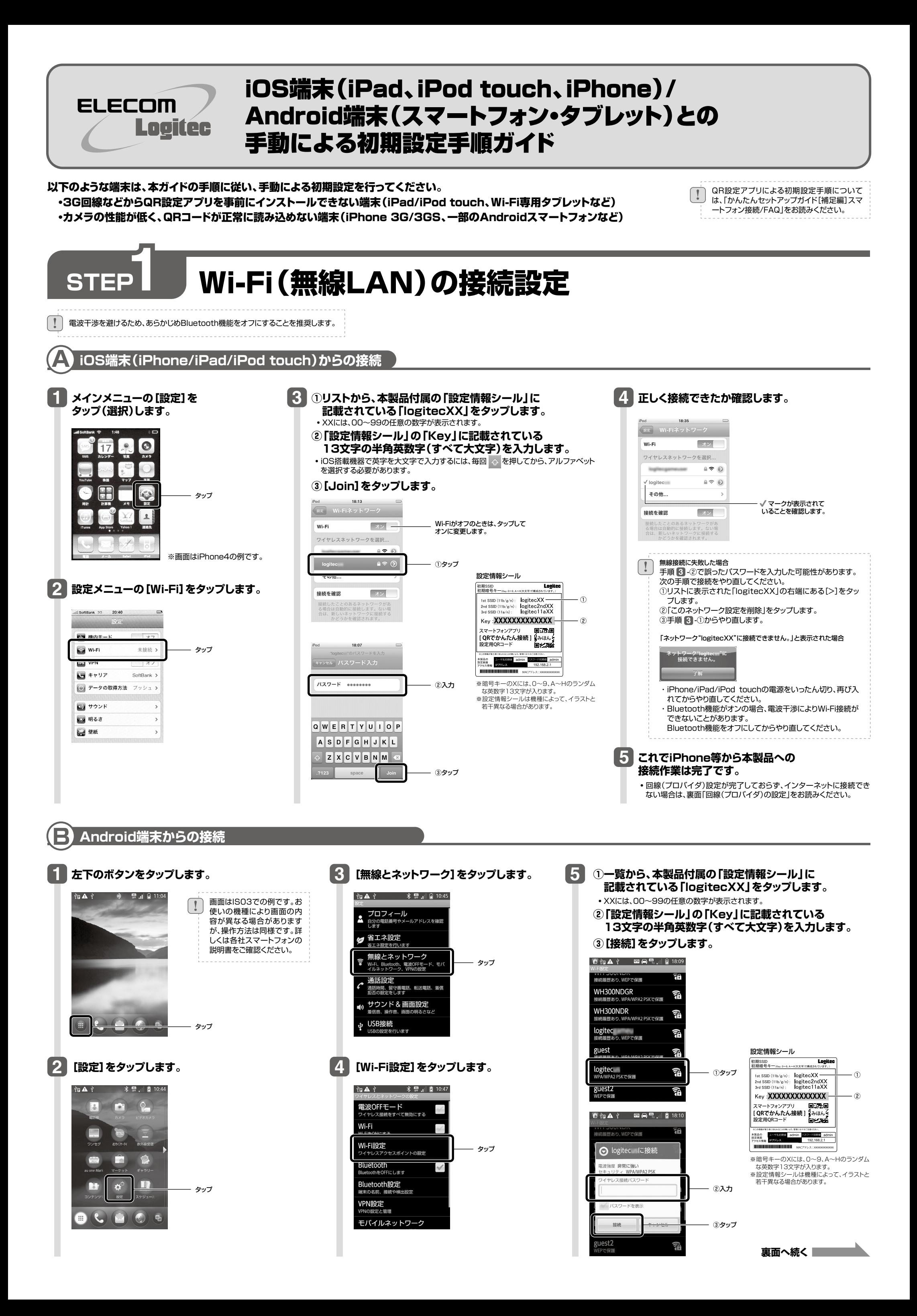

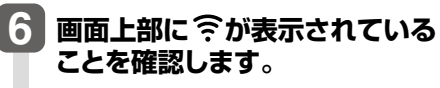

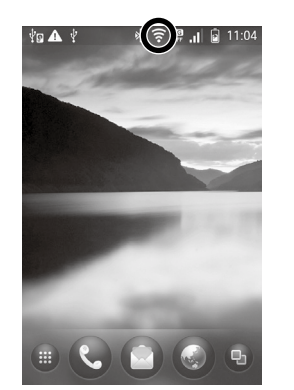

・回線(プロバイダ)設定が完了しておらず、イ ンターネットに接続できない場合は、下記「回 線(プロバイダ)の設定」をお読みください。

## STEP < 回線(プロバイダ)の設定

**これでAndroid端末から 本製品への接続作業は完了です。**

**7**

**本製品は、パソコンを使わずにiOS端末やAndroid端末から回線(プロバイダ)の設定が可能です。 STEP1終了後に、以下の手順を行ってください。**

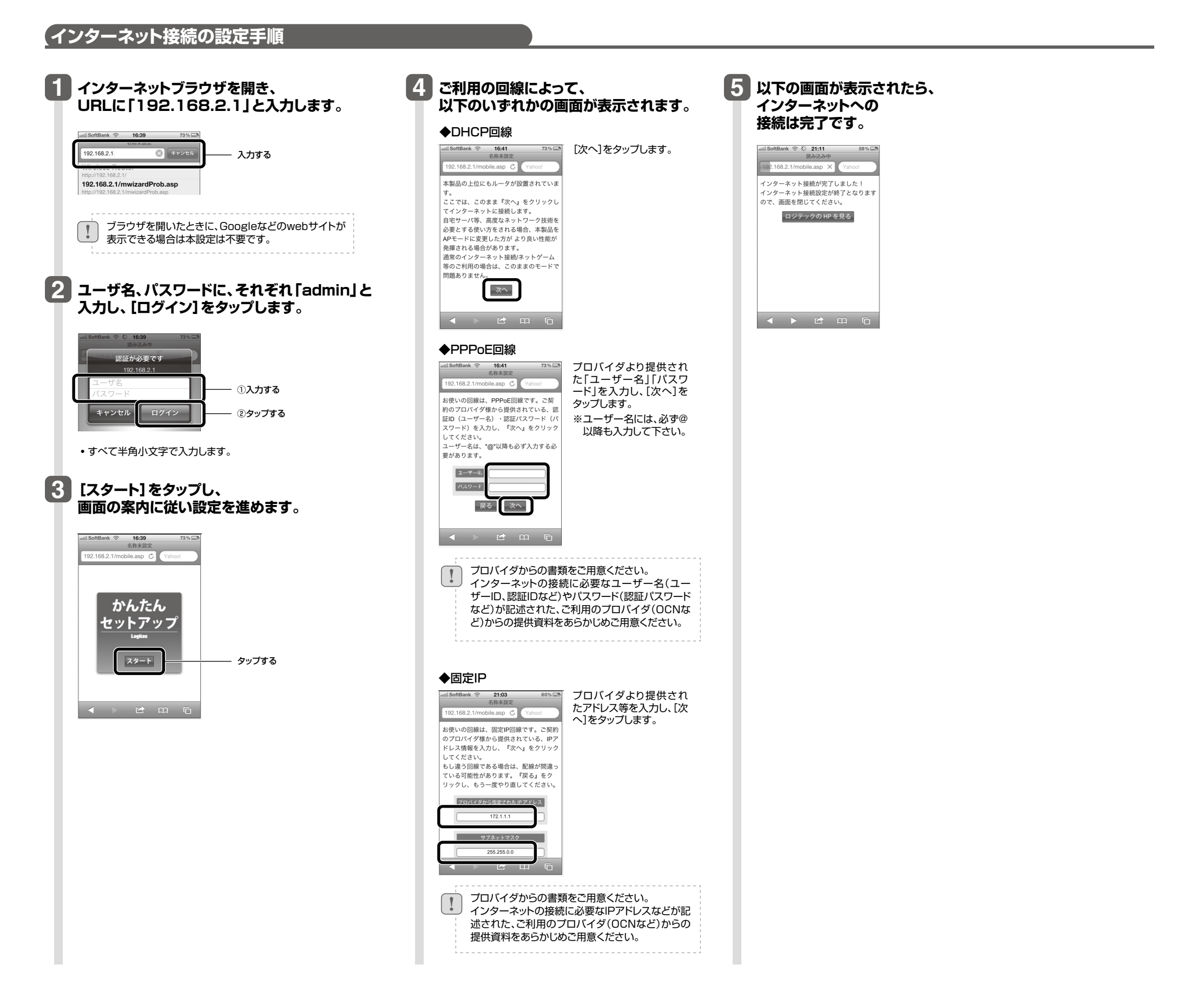

iOS端末(iPad, iPod touch, iPhone) / Android端末(スマートフォン・タブレット)との手動による初期設定手順ガイド 2012年6月25日 第1版 ロジテック株式会社